# How to Log In to My UT Benefits for Retirees

IMPORTANT! If you don't want to make any changes, YOU DO NOT NEED TO TAKE ANY ACTION.

# All retirees: Go to https://utbenefits.link/manage

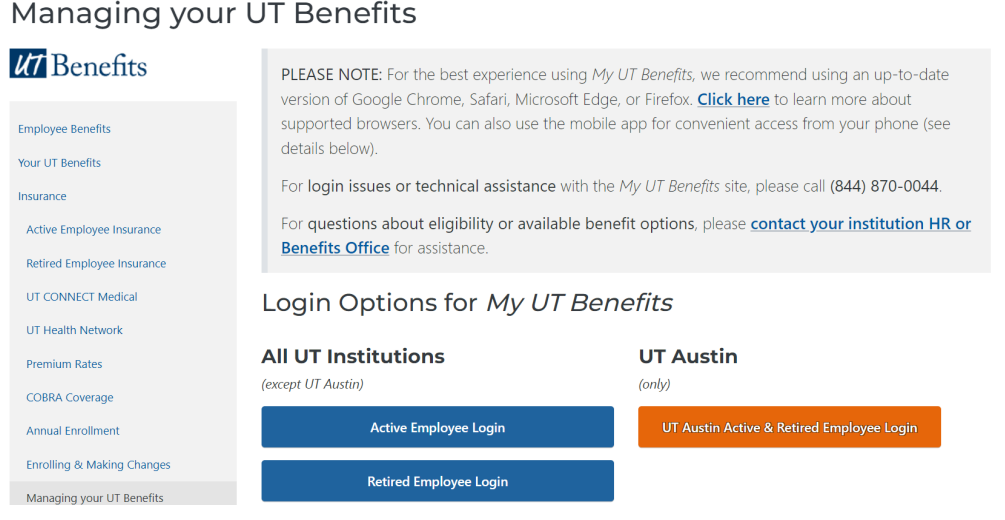

# NON-AUSTIN RETIREES

### Select this button

j

**Retired Employee Login** 

To arrive at the login screen:

# Welcome to My UT Benefits!

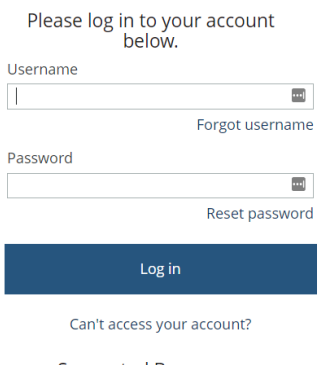

**Supported Browsers** Learn about Officially Supported Browsers

#### Log in with your username and password.

Your username is sent to you each annual enrollment and will be sent to you for the November UT CARE enrollment from the Office of Employee Benefits. It is a CAMPUS PREFIX (below) +your employee ID.

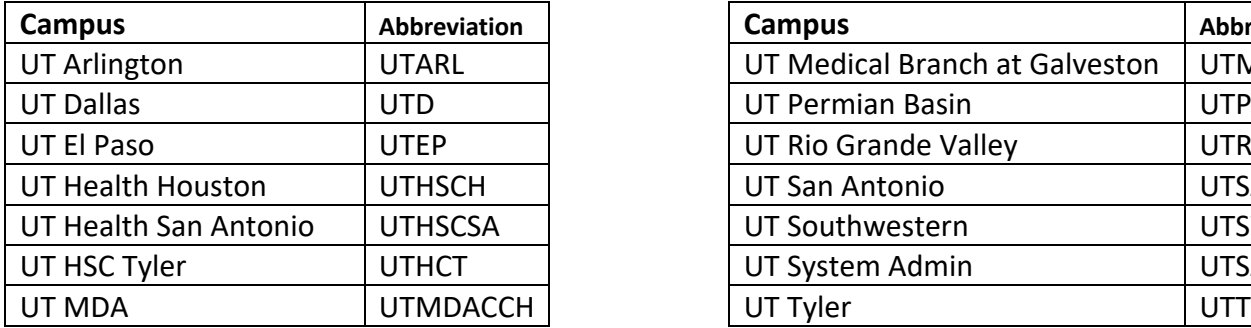

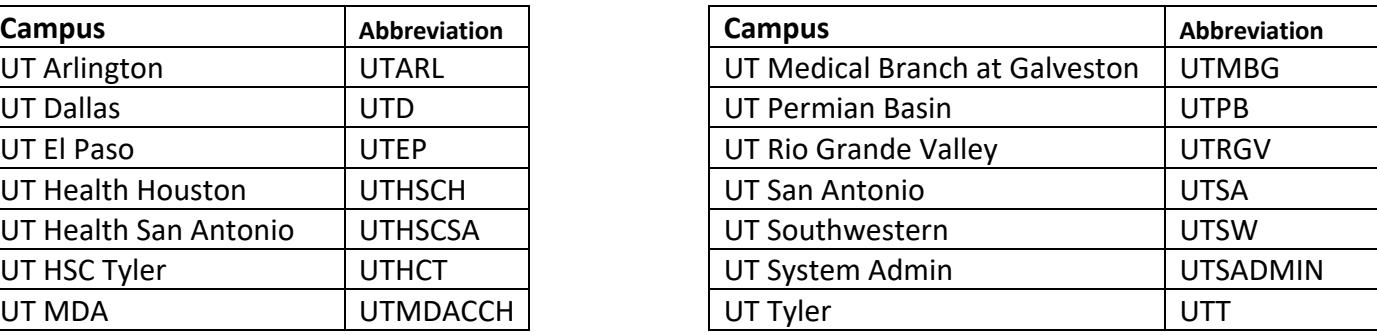

#### Your password

**If you have previously logged into My UT Benefits**, please use your updated personal password.

**If you've never logged in to My UT Benefits or you've never changed your password**, the default password is

Last name (first letter capitalized) + last 4 digits of your social security number.

Example: Smith1234

**If you don't remember your password**, you can click on the " Can't access your account?" link below the login area.

**At any point, for technical assistance with login or site navigation, please call My UT Benefits Support at 1 (844) 870- 0044 (Available M-F, 8am – 5pm CST).**

#### UT AUSTIN RETIREES

#### Select this button

#### **UT Austin**

 $(only)$ 

UT Austin Active & Retired Employee Login

That will take you to the following screen where you will S $e$ | $e$ Ct "The University of Texas at Austin" from the drop-down menu.

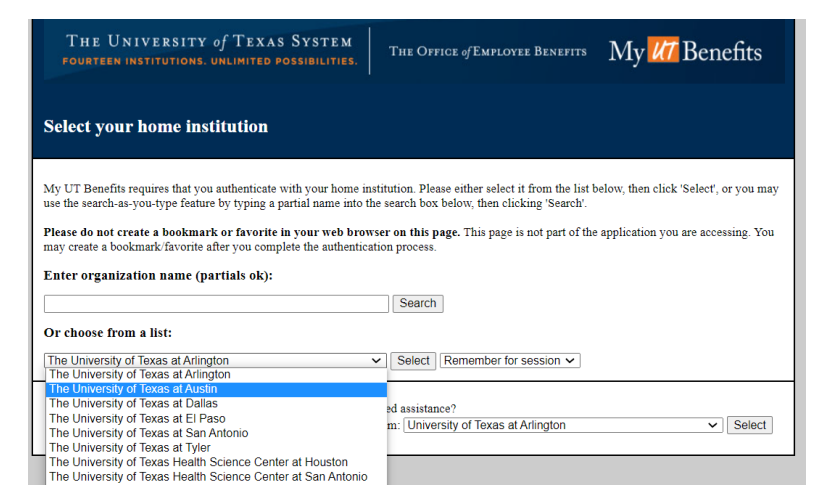

# Log in

T.

Once you are taken to this page (below), you will log in using your EID and password. Your EID is listed on your retiree billing statement.

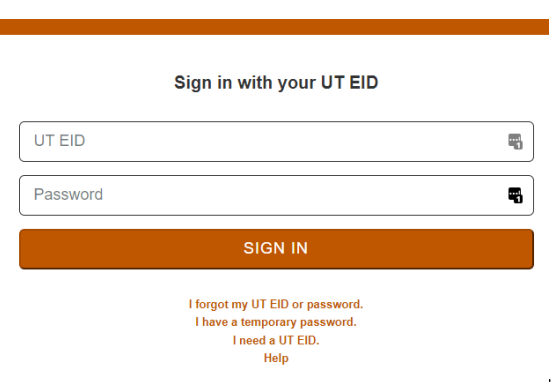

You can also get help with your UT EID and password with the help links under the "Sign In" button.

## All Retirees

Once you've successfully logged in

You'll see the page below where you'll click  $Enroll Now$  on the upper right portion of the page.

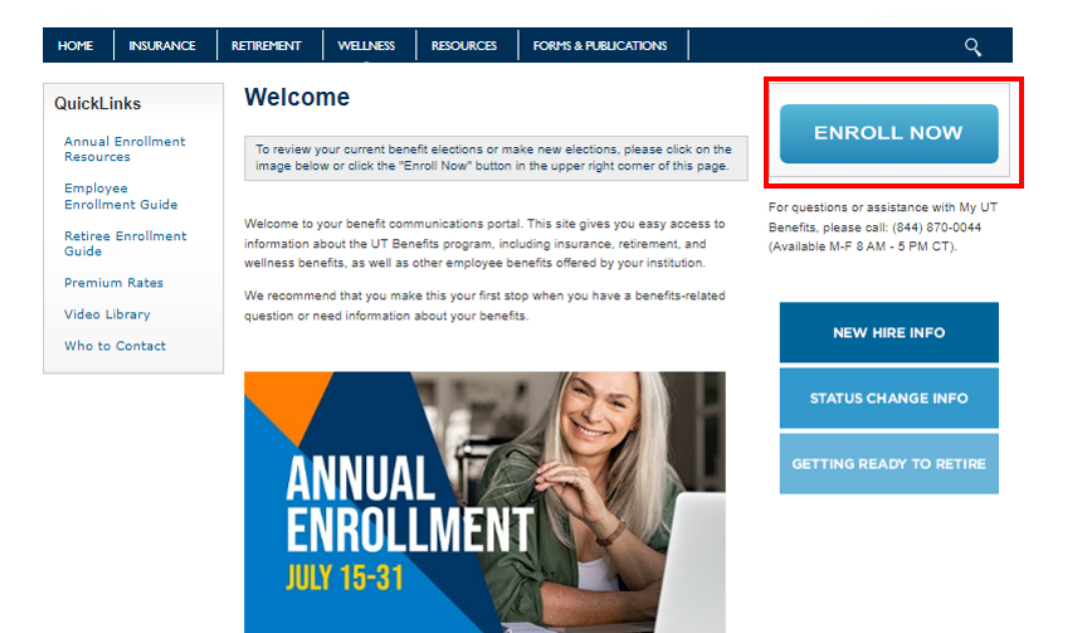

#### Get Started

You'll be taken to the enrollment start page which looks similar to the screen below.

**IMPORTANT! If you don't want to make any changes, YOU DO NOT NEED TO TAKE ANY ACTION.**

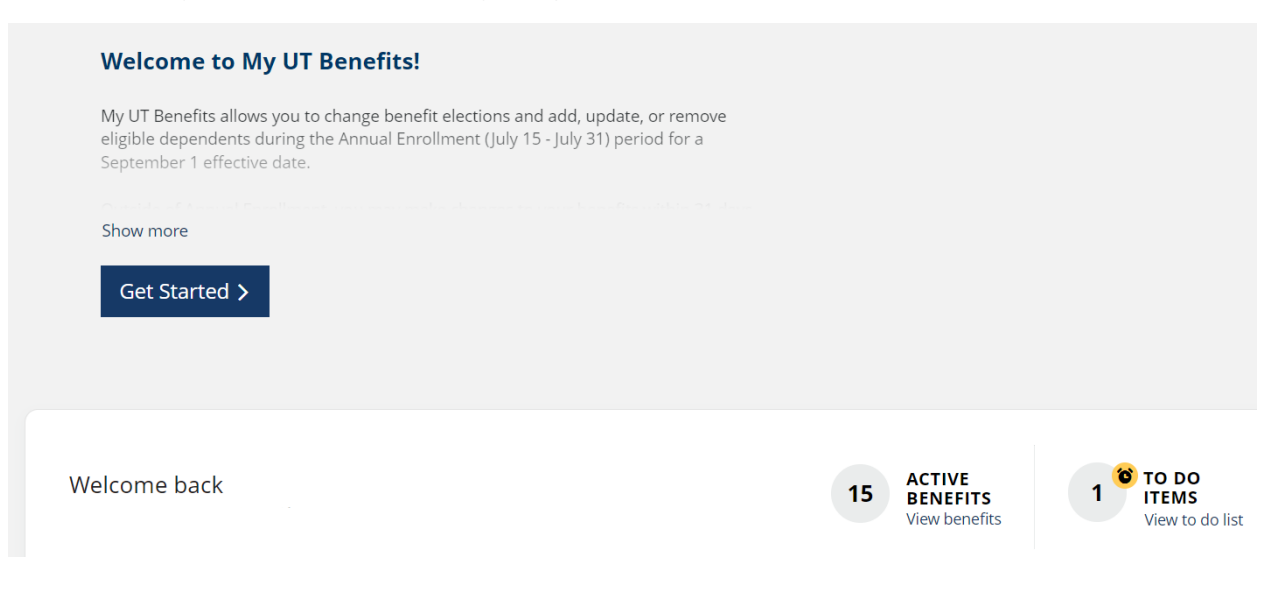

From there, you may follow the workflow to complete your changes. Be sure to save your changes and complete your enrollment before exiting the system.

FOR TECHNICAL ASSISTANCE WITH LOGIN OR SITE NAVIGATION, PLEASE CALL **MY UT BENEFITS SUPPORT AT 1 (844) 870-0044,** (Available M-F, 8am – 5pm CST).